# **UR24C USB AUDIO INTERFACE**

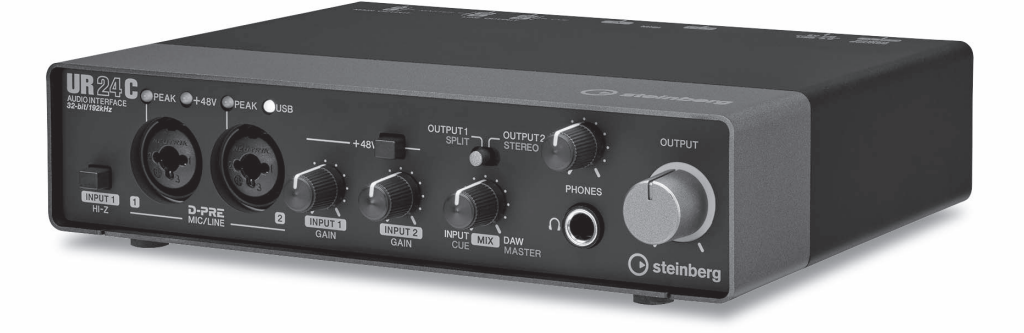

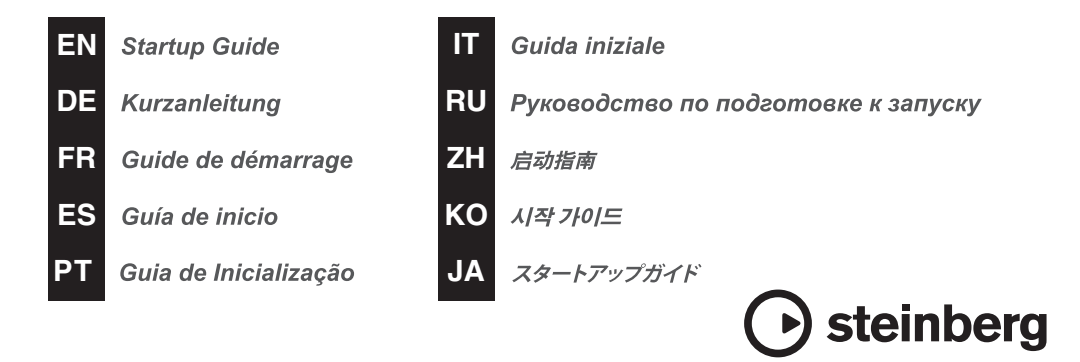

# **Índice**

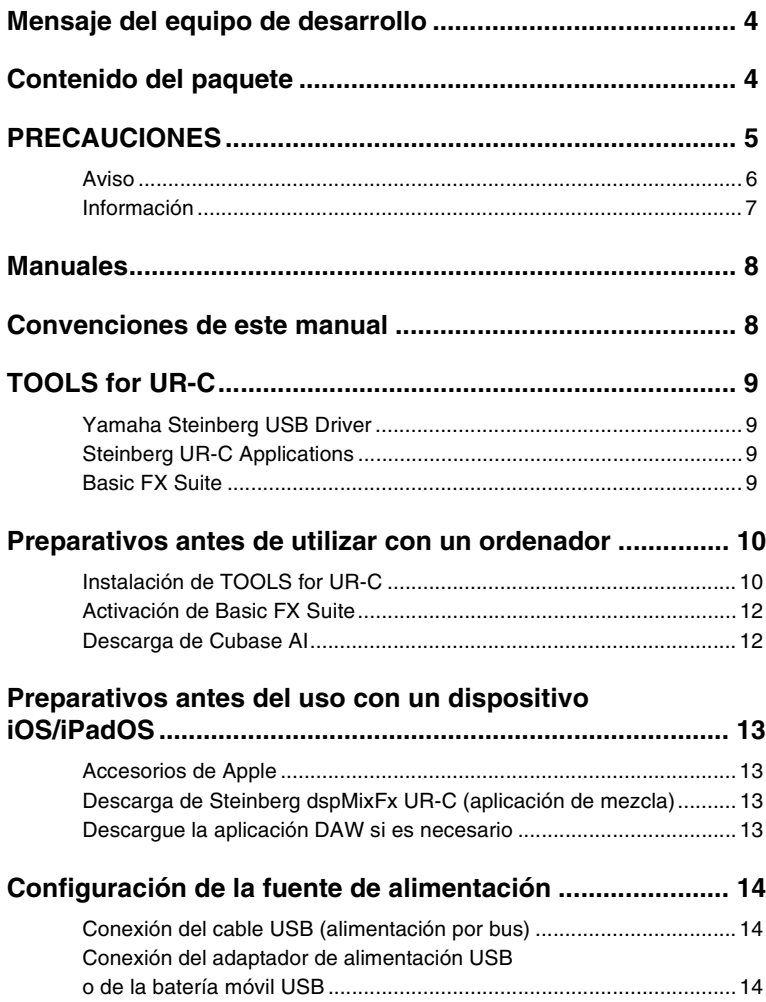

# <span id="page-2-0"></span>**Mensaje del equipo de desarrollo**

Le agradecemos que haya elegido la Interfaz de Audio USB UR24C.

En 2019 se han incorporado tres modelos de la serie UR-C a la gama de productos UR. Ahora, hemos añadido el nuevo modelo UR24C.

Aunque el UR24C es un diseño simple de 2 entradas/4 salidas, presenta dos potentes funciones de monitorización (el modo de monitorización DAW y el modo de monitorización DJ) que permiten cubrir gran variedad de escenarios de uso completamente diferentes con una sola interfaz.

El modo de monitorización "DAW" está indicado para producir música con un DAW, como Cubase.

Por ejemplo, puede usar la Monitorización Directa y los efectos integrados para obtener una grabación sin latencia.

También incluye una función Loopback que puede usar al transmitir la música en streaming a través de Internet.

El modo de monitorización "DJ" permite monitorizar dos señales de salida separadas al mismo tiempo en un solo par de auriculares. Este modo resulta especialmente útil si se utiliza software de DJ.

La serie UR-C está evolucionando gradualmente para adaptarse a las necesidades cambiantes de la producción de audio.

Vamos a continuar haciendo todo lo posible por apoyar plenamente los esfuerzos creativos de nuestros usuarios.

El equipo de desarrollo de hardware de Steinberg

# <span id="page-2-1"></span>**Contenido del paquete**

El paquete de este producto contiene los elementos detallados a continuación. Una vez abierto, asegúrese de que contiene todo el material indicado.

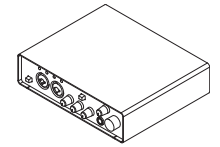

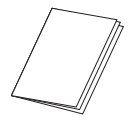

**3** Guía de inicio de UR24C (este libro)

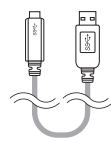

1 Unidad principal UR24C **2** Cable USB 3.0 (3.1 Gen1, de Tipo C a Tipo A, 1,0 m)

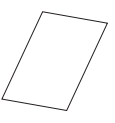

**4 CUBASE AI DOWNLOAD** INFORMATION (INFORMACIÓN DE DESCARGA DE CUBASE AI)

**6** ESSENTIAL PRODUCT LICENCE INFORMATION (INFORMACIÓN ESENCIAL SOBRE LICENCIA DE PRODUCTOS)

# <span id="page-3-0"></span>**PRECAUCIONES**

## **LEER DETENIDAMENTE ANTES DE EMPEZAR**

#### Guarde este manual en un lugar seguro para futuras consultas.

Este producto se ha diseñado para la producción/grabación de música. No lo utilice para fines distintos del previsto. Quienes no estén familiarizados con su manejo o no lo puedan manejar de acuerdo con este manual, como los niños, deben contar con la supervisión de personas responsables que garanticen su seguridad.

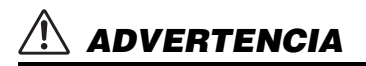

**Siga siempre las precauciones básicas detalladas a continuación para prevenir la posibilidad de lesiones graves, o incluso la muerte, por descargas eléctricas, cortocircuitos, daños, incendios u otros peligros. Entre estas precauciones se incluyen, aunque no de forma exclusiva, las siguientes:**

### **Si observa cualquier anomalía**

- Si surge cualquiera de los problemas siguientes, desconecte inmediatamente el cable USB del ordenador.
	- El cable USB está desgastado o dañado.
	- Se emite humo u olores no habituales.
	- Ha caído algún objeto o agua dentro del producto.
	- Se produce una pérdida repentina de sonido mientras se está utilizando el producto.
	- Aparecen grietas o cualquier otro signo visible de deterioro en el producto.

Seguidamente, pida al personal cualificado del servicio técnico de Yamaha que revise o repare el producto.

#### **No abrir el instrumento**

• Este producto no contiene piezas cuyo mantenimiento pueda realizar el usuario. No intente desmontar los componentes internos ni modificarlos de ningún modo.

### **Advertencia sobre el agua/contacto con fuego**

- No exponga el producto a la lluvia, ni lo use cerca del agua o en lugares donde haya mucha humedad, ni le ponga encima recipientes (como jarrones, botellas o vasos) que contengan líquido, ya que puede derramarse y penetrar en el interior del aparato.
- No coloque objetos ardientes ni llamas abiertas cerca del producto, ya que podrían provocar un incendio.

#### **Pérdida auditiva**

- Antes de encender o apagar los dispositivos, asegúrese de ajustar el nivel de volumen de todos ellos al mínimo. De no seguirse estas instrucciones, existe riesgo de pérdida de audición, descarga eléctrica o daños en el dispositivo.
- Cuando encienda la alimentación de CA del sistema de sonido, encienda siempre el amplificador de potencia EN ÚLTIMO LUGAR para evitar sufrir pérdida de audición y provocar daños en los altavoces. Por el mismo motivo, cuando desconecte la alimentación, apague PRIMERO el amplificador de potencia.
- No utilice los auriculares a un nivel de volumen alto o incómodo durante un período prolongado, ya que podría sufrir una pérdida de audición permanente. Si experimenta alguna pérdida auditiva u oye pitidos, consulte a un médico.

# *ATENCIÓN*

**Siga siempre las precauciones básicas indicadas a continuación para evitar posibles lesiones físicas a usted o a otros. Entre estas precauciones se incluyen, aunque no de forma exclusiva, las siguientes:**

### **Colocación y conexión**

- No ponga el producto en una posición inestable o en una colocación sometida a demasiadas vibraciones, donde pudiera caerse accidentalmente y causar lesiones.
- Mantenga este producto fuera del alcance de los niños. Este producto no es adecuado para su uso en lugares donde sea probable que haya niños presentes.
- No coloque el producto en un lugar donde pueda entrar en contacto con gases corrosivos o con salitre. Si ocurriera, podría dar lugar a un funcionamiento defectuoso.
- Antes de cambiar el producto de lugar, desconecte todos los cables.

#### **Mantenimiento**

• Extraiga el cable USB del ordenador cuando limpie el producto.

#### **Precauciones de uso**

• No se apoye en el producto ni coloque objetos pesados sobre él.

# <span id="page-4-0"></span>**Aviso**

Para evitar la posibilidad de que se produzcan errores de funcionamiento o desperfectos en el producto, así como daños en los datos u otros efectos materiales, tenga en cuenta los avisos que se indican a continuación.

#### **Manejo y mantenimiento**

- No utilice el producto cerca de aparatos de televisión, radios u otros productos eléctricos. De lo contrario, es posible que el producto, el aparato de TV o la radio generen ruido.
- Para evitar que el panel se deforme, que los componentes internos sufran daños o que el funcionamiento se vuelva inestable, no exponga el producto a un exceso de polvo o vibraciones, ni a calor o frío intensos.
- No instale el producto en ningún lugar donde se produzcan cambios de temperatura drásticos. De lo contrario, podría formarse condensación en el interior o en la superficie del producto y estropearlo.
- Si existen motivos para creer que se pueda haber producido condensación, deje pasar varias horas sin encender el producto, hasta que la condensación se haya secado por completo, para evitar posibles daños.
- Tampoco coloque objetos de vinilo, plástico o goma sobre el producto, pues podrían alterar o decolorar el panel.
- Cuando limpie el producto, utilice un paño suave y seco. No use diluyentes de pintura, disolventes, líquidos limpiadores ni paños impregnados con productos químicos, ya que podrían crear alteraciones o decoloraciones.

# <span id="page-5-0"></span>**Información**

### **Acerca del copyright**

- El software que se incluye en el CD-ROM de TOOLS for UR-C, así como los derechos de autor correspondientes, son propiedad exclusiva de Yamaha Corporation.
- Este manual está protegido por derechos de copyright exclusivos de Yamaha Corporation.
- Está terminantemente prohibida la copia del software o la reproducción total o parcial de este manual por cualquier medio sin la autorización por escrito del fabricante.
- Este producto incorpora y contiene programas informáticos y contenido cuyos derechos de autor pertenecen a Steinberg Media Technologies GmbH y Yamaha Corporation o a terceros que han otorgado a estas empresas permiso para utilizarlos. Este material protegido por derechos de autor incluye, entre otros, el software informático completo, archivos de estilos, archivos MIDI, datos WAVE, partituras y grabaciones de sonido. La legislación vigente prohíbe terminantemente la copia no autorizada del software protegido por copyright para otros fines que no sean el uso personal por parte del comprador. Cualquier infracción de los derechos de autor podría dar lugar a acciones legales. NO REALICE, DISTRIBUYA O UTILICE COPIAS ILEGALES.

### **Acerca de las funciones y datos que incluye el producto**

• Los conectores de tipo XLR se conectan del modo siguiente (norma IEC60268): patilla 1: masa; patilla 2: positivo (+); y patilla 3: negativo (-).

#### **Acerca de este manual**

- Las figuras y pantallas que se muestran en este manual solo tienen propósitos ilustrativos.
- Steinberg Media Technologies GmbH y Yamaha Corporation no asumen responsabilidad alguna ni ofrecen ninguna garantía en relación con el uso del software ni de la documentación, y no pueden ser declarados responsables de los resultados de la utilización de este manual ni del software.
- Steinberg, Cubase y Cubasis son marcas registradas de Steinberg Media Technologies GmbH.
- Windows es una marca comercial registrada de Microsoft® Corporation en Estados Unidos y en otros países.
- Apple, Mac, iPad, iPadOS, iPhone y Lightning son marcas comerciales de Apple Inc., registradas en EE. UU. y otros países.
- IOS es una marca comercial o una marca comercial registrada de Cisco en Estados Unidos y en otros países, y se utiliza bajo licencia.
- Los nombres de empresas y productos utilizados en este manual son marcas comerciales o marcas registradas de sus respectivos titulares.
- El software podría ser modificado y actualizado sin previo aviso.

### **Acerca de la eliminación**

• Este producto contiene componentes reciclables. Cuando deseche este producto, póngase en contacto con las autoridades locales correspondientes.

Yamaha/Steinberg no se responsabilizan de los daños ocasionados como consecuencia de un uso inadecuado o modificaciones realizadas en el producto, ni tampoco por datos perdidos o destruidos.

El número de modelo, el número de serie, los requisitos de alimentación, etc. pueden encontrarse en la placa de identificación o cerca de ella. Esta placa se encuentra en la parte inferior de la unidad. Debe anotar dicho número en el espacio proporcionado a continuación y conservar este manual como comprobante permanente de su compra para facilitar la identificación en caso de robo.

#### **Nº de modelo**

#### **Nº de serie**

(bottom\_es\_01)

# <span id="page-6-0"></span>**Manuales**

Existen dos manuales independientes para la unidad UR24C.

## **Guía de inicio (este libro)**

Léalo cuando vaya a configurar el dispositivo. Cuando haya terminado la configuración tal y como se indica en este manual, lea el Manual de Operaciones.

# **Manual de Operaciones (PDF)**

Lea este manual para aprender a usar las funciones del producto. Puede descargar el Manual de Operaciones desde el sitio web de Steinberg:

<http://www.steinberg.net/hardwaredownloads>

### **NOTA**

Para ver los archivos PDF, deberá instalar Adobe Reader en el ordenador. Puede descargar la última versión en el siguiente sitio web:

<https://www.adobe.com/>

# <span id="page-6-1"></span>**Convenciones de este manual**

### **Windows o Mac**

Cuando los procedimientos o explicaciones se aplican solamente a una de las dos plataformas, Windows o Mac, se indica claramente en el manual. Si no aparecen indicadas las plataformas, significa que los procedimientos o las explicaciones son válidos tanto para Windows como para Mac. En este manual se utilizan principalmente capturas de Windows. No obstante, también se utilizan capturas de Mac cuando las instrucciones de la función se aplican solamente a Mac.

### **Serie Cubase**

El término "Cubase" de este manual se aplica a todos los programas y versiones Cubase (excepto Cubase LE). Si se indica una versión específica, la versión se describe en el texto. En este manual se utilizan principalmente capturas de pantalla de la serie Cubase Pro 10. Si usa otra versión de Cubase, es posible que las capturas de pantalla reales no sean iguales. Para obtener más detalles, consulte los manuales de Cubase.

### **Serie Cubasis**

Asimismo, en este manual se utilizan capturas de pantalla de Cubasis 2. Si usa otra versión de Cubasis, las capturas de pantalla reales podrían no ser iguales.

### **Procedimientos**

En algunos procedimientos del manual aparece una flecha " $\rightarrow$ ". Por ejemplo, la cadena [Estudio]  $\rightarrow$  [Configuración de estudio]  $\rightarrow$  [Panel de Control] indica que debe realizar los procedimientos en el orden siguiente.

- 1. Haga clic en el menú [Estudio].
- 2. Seleccione la opción [Configuración de estudio].
- 3. Haga clic en el botón [Panel de Control].

### **Información de versión**

Las letras "x.x.x" y "x.xx" indican el número de versión.

# <span id="page-7-0"></span>**TOOLS for UR-C**

El software TOOLS for UR-C es necesario para realizar la conexión y utilizar correctamente el dispositivo con un ordenador. Instálelo antes de empezar a usar el dispositivo [\(página 10](#page-8-1)). Deberá descargar previamente TOOLS for UR-C desde el siguiente sitio web de Steinberg.

<http://www.steinberg.net/hardwaredownloads>

Al instalar TOOLS for UR-C, se instalarán los tres programas de software siguientes.

### **NOTA**

- TOOLS for UR-C no es compatible con dispositivos iOS/iPadOS.
- Para obtener información actualizada sobre TOOLS for UR-C, consulte el siguiente sitio web de Steinberg.

# <span id="page-7-1"></span>**Yamaha Steinberg USB Driver**

Este software permite establecer la comunicación entre el dispositivo y un ordenador.

# <span id="page-7-2"></span>**Steinberg UR-C Applications**

Este software permite configurar los parámetros del dispositivo mediante un ordenador o utilizar la función de enlace entre el dispositivo y el software de la serie Cubase. El software está formado por los dos componentes siguientes.

### **• Steinberg dspMixFx UR-C**

Este software de edición permite configurar el dispositivo cuando se utiliza de manera independiente o cuando se utiliza con un software DAW (Digital Audio Workstation) distinto de la serie Cubase. Puede utilizar Cubase y dspMixFx UR-C al mismo tiempo.

### **• Steinberg UR-C Extension**

Este software le permite enlazar el dispositivo con programas de la serie Cubase (para versiones compatibles con la función de enlace). Para usar esta función de enlace, consulte el sitio web de Steinberg:

<https://es.steinberg.net/es/home.html>

# <span id="page-7-3"></span>**Basic FX Suite**

Basic FX Suite es un software desarrollado por Yamaha que consta de plug-ins para procesamiento de sonido y diversos efectos, en algunos de los cuales se utilizan todas las posibilidades que ofrece la tecnología de modelado. Al instalar Basic FX Suite, se instalarán los tres programas de software siguientes.

### **NOTA**

Además de los plug-ins VST, están disponibles plug-ins AU (Audio Unit) para su uso con Mac.

### **• Sweet Spot Morphing Channel Strip**

Es un efecto múltiple que incluye un compresor y un ecualizador.

### **• REV-X**

Se trata de una plataforma de reverberación digital desarrollada por Yamaha para dispositivos de audio profesionales.

### **• Guitar Amp Classics**

Este efecto incluye simulaciones de amplificación de guitarra desarrolladas por Yamaha en las que se utiliza totalmente la tecnología de modelado.

# <span id="page-8-0"></span>**Preparativos antes de utilizar con un ordenador**

Antes de utilizar el dispositivo con un ordenador es preciso realizar los tres procedimientos de configuración siguientes.

- Instalación de TOOLS for UR-C
- Activación de Basic FX Suite
- Descarga de Cubase AI (DAW)

# <span id="page-8-1"></span>**Instalación de TOOLS for UR-C**

Descargue TOOLS for UR-C previamente desde el sitio web de Steinberg. Siga estos pasos para instalar TOOLS for UR-C.

#### **NOTA**

- Solo podrá utilizar este software según los términos y condiciones del "Acuerdo de licencia de software" que aparece durante la instalación.
- Las actualizaciones futuras de la aplicación y del software del sistema, así como cualquier cambio en las especificaciones y las funciones, se anunciarán en el siguiente sitio web: <https://es.steinberg.net/es/home.html>
- Al mismo tiempo, se instala el eLicenser Control Center (eLCC) para el control de licencias del producto.

### **Windows**

- **1. Desconecte todos los dispositivos USB del ordenador, excepto el ratón y el teclado.**
- **2. Inicie el ordenador e inicie sesión en la cuenta del administrador.**  Cierre todas las aplicaciones y ventanas que estén abiertas.
- **3. Extraiga el software TOOLS for UR-C descargado previamente.**
- **4. Haga doble clic en el archivo [setup.exe] en la carpeta extraída para iniciar la instalación.**
- **5. Siga las instrucciones de la pantalla para instalar el software.**

#### **NOTA**

- Al instalar el software, aparece el mensaje de instalación "eLicenser Control Center". Siga las instrucciones de la pantalla para instalar el software.
- Puede seleccionar el software que desee instalar en la pantalla de la instalación.
	- Yamaha Steinberg USB Driver
	- Steinberg UR-C Applications
	- Basic FX Suite (plug-ins VST3)
- **6. Cuando la instalación haya terminado, haga clic en [Finish] (Finalizar).**

Si aparece una ventana pidiendo que reinicie el ordenador, siga las instrucciones de la pantalla y reinicie el ordenador.

### **Confirmación de la instalación**

**7. Sitúe el interruptor [POWER SOURCE] a la izquierda y, a continuación, conecte el dispositivo a una toma USB 3.0 del ordenador con el cable USB que se incluye.**

No lo conecte a un hub USB.

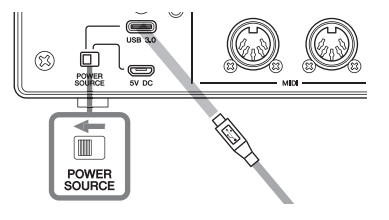

**8. Abra la ventana [Administrador de dispositivos] de la manera siguiente.** 

> [Panel de control]  $\rightarrow$  ([Hardware v sonidol)  $\rightarrow$  [Administrador de dispositivos]

- **9. Haga clic en la marca [>] situada junto a "Dispositivos de sonido, vídeo y juegos".**
- **10. Compruebe que en la lista aparece el nombre del dispositivo.**

De este modo finaliza la instalación de TOOLS for UR-C.

### **Mac**

- **1. Desconecte todos los dispositivos USB del ordenador, excepto el ratón y el teclado.**
- **2. Inicie el ordenador e inicie sesión en la cuenta del administrador.** Cierre todas las aplicaciones y ventanas que estén abiertas.
- **3. Extraiga el software TOOLS for UR-C descargado previamente.**
- **4. Haga doble clic en el archivo [TOOLS for UR-C V\*\*.pkg] en la carpeta extraída para iniciar la instalación.**

Los caracteres \*\* representan el número de versión.

**5. Siga las instrucciones de la pantalla para instalar el software.**

### **NOTA**

• Al instalar el software, aparece el mensaje de instalación "eLicenser Control Center". Siga las instrucciones de la pantalla para instalar el software.

- Puede seleccionar el software que desee instalar en la pantalla de la instalación.
	- Yamaha Steinberg USB Driver
	- Steinberg UR-C Applications
	- Basic FX Suite (VST3/AU Plug-ins)
- **6. Cuando la instalación haya terminado, haga clic en [Reiniciar] o [Cerrar].**

### **Confirmación de la instalación**

**7. Sitúe el interruptor [POWER SOURCE] a la izquierda y, a continuación, conecte el dispositivo a una toma USB 3.0 del ordenador con el cable USB que se incluye.**

No lo conecte a un hub USB.

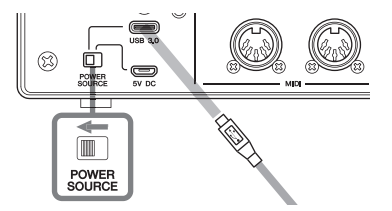

**8. Abra la ventana "Configuración de Audio MIDI" como sigue.**  $[Aplicaciones] \rightarrow [Utilidades] \rightarrow$ 

[Configuración de Audio MIDI]

**9. Compruebe que el nombre del dispositivo aparece en la columna de la izquierda.**

De este modo finaliza la instalación de TOOLS for UR-C.

# <span id="page-10-0"></span>**Activación de Basic FX Suite**

Para utilizar los programas de Basic FX Suite que haya instalado en "Instalación de TOOLS for UR-C", deberá descargar las licencias de los mismos por Internet. Utilice el código que se proporciona en ESSENTIAL PRODUCT LICENSE INFORMATION.

### **1. Inicie el "eLicenser Control Center" del siguiente modo.**

#### **Windows**

[Todos los programas] o [Todas las aplicaciones]  $\rightarrow$  [eLicenser]  $\rightarrow$ [eLicenser Control Center]

#### **Mac**

 $[Aplicaciones] \rightarrow [elicerser Control]$ Center]

- **2. Haga clic en [Introduzca el código de activación].**
- **3. Introduzca el código de activación que se describe en ESSENTIAL PRODUCT LICENSE INFORMATION (INFORMACIÓN ESENCIAL SOBRE LICENCIA DE PRODUCTOS).**
- **4. Siga las instrucciones de la pantalla para descargar las licencias.**

#### **NOTA**

Si conecta un USB-eLicenser (dispositivo de protección USB) en el ordenador, aparecerá una ventana en la que se le pedirá que seleccione el destino de la licencia. Siga las instrucciones de la pantalla para seleccionar el dispositivo. Tenga en cuenta que la licencia guardada en el USB-eLicenser no puede transferirse al Soft-eLicenser.

# <span id="page-10-1"></span>**Descarga de Cubase AI**

Los clientes que hayan adquirido un UR24C pueden descargar Cubase AI gratuitamente desde nuestro sitio web. Cubase AI es software para la producción musical que permite grabar, reproducir y modificar sonidos en un ordenador. Para descargar el software, necesitará crear primero una cuenta MySteinberg en el sitio web de Steinberg. Para obtener la información más reciente, consulte el sitio web de Steinberg:

<http://www.steinberg.net/getcubaseai/>

#### **NOTA**

Para la descarga de Cubase AI se requiere un "Download access code" (Código de acceso de descarga) válido. Está impreso en la CUBASE AI DOWNLOAD INFORMATION (INFORMACIÓN DE DESCARGA DE CUBASE AI) suministrada.

La configuración ha finalizado.

Para obtener información e instrucciones detalladas sobre las funciones del producto, lea el Manual de Operaciones.

# <span id="page-11-0"></span>**Preparativos antes del uso con un dispositivo iOS/iPadOS**

Antes de utilizar el dispositivo con un dispositivo iOS/iPadOS es preciso realizar los preparativos siguientes.

# <span id="page-11-1"></span>**Accesorios de Apple**

Pueden ser necesarios para conectar el dispositivo a un dispositivo iOS/iPadOS.

### **• Dispositivo iOS/iPadOS equipado con un puerto tipo C**

Cable de carga USB-C en la caja del producto de Apple

### **• Dispositivo iOS/iPadOS no equipado con un puerto tipo C**

Adaptador de conector Lightning a USB para cámaras (opcional) o Adaptador de conector Lightning a USB 3 para cámaras (opcional)

# <span id="page-11-2"></span>**Descarga de Steinberg dspMixFx UR-C (aplicación de mezcla)**

Descargar desde App Store.

# <span id="page-11-3"></span>**Descargue la aplicación DAW si es necesario**

Descargar desde App Store.

### **NOTA**

- La instalación de TOOLS for UR-C no es necesaria si se conecta el dispositivo a un dispositivo iOS/iPadOS.
- Para obtener la información actualizada sobre dispositivos iOS/iPadOS compatibles, consulte el siguiente sitio web de Steinberg. <https://es.steinberg.net/es/home.html>

La configuración ha finalizado.

Para obtener información e instrucciones detalladas sobre las funciones del producto, lea el Manual de Operaciones. En el Manual de Operaciones, puede consultar como ejemplo las instrucciones básicas de funcionamiento con Cubasis (una aplicación para iPad vendida por Apple).

# <span id="page-12-0"></span>**Configuración de la fuente de alimentación**

# <span id="page-12-1"></span>**Conexión del cable USB (alimentación por bus)**

Cuando utilice la alimentación del dispositivo por bus, conecte el cable USB incluido a la toma USB 3.0 de un ordenador. Cuando conecte el dispositivo a un puerto USB 3.1 Tipo C, necesitará un cable USB 3.1 Tipo C a Tipo C (opcional) disponible en el mercado.

**1. Coloque el interruptor [POWER SOURCE] del panel posterior a la izquierda.**

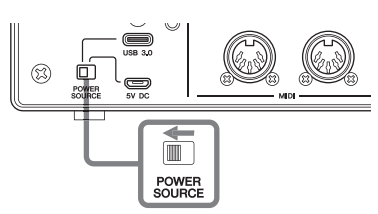

- **2. Conecte el cable USB incluido a la toma [USB 3.0] del panel posterior.**
- **3. Conecte el cable USB incluido a la toma USB 3.0 del ordenador.**
- **4. El indicador POWER del panel frontal se ilumina cuando se enciende la alimentación.**

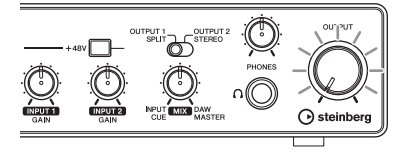

# <span id="page-12-2"></span>**Conexión del adaptador de alimentación USB o de la batería móvil USB**

Cuando conecte el dispositivo a una toma USB 2.0 de un ordenador o a un dispositivo iOS/iPadOS, necesitará un adaptador de alimentación USB o una batería móvil USB disponibles en el mercado para proporcionar alimentación externa.

**1. Coloque el interruptor [POWER SOURCE] del panel posterior a la derecha.** 

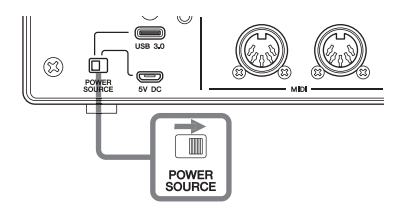

- **2. Inserte el enchufe del adaptador de alimentación USB o de la batería móvil USB en el puerto DC IN [5V] del panel posterior.**
- **3. El indicador POWER del panel frontal se ilumina cuando se enciende la alimentación.**

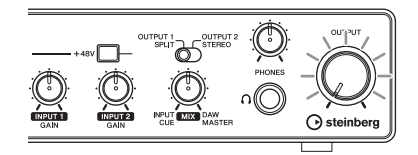

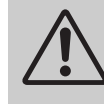

#### *ADVERTENCIA*

**Antes de apagar o encender todos los dispositivos, baje el volumen al mínimo. De no seguir estas instrucciones, existe riesgo de pérdida de audición, descarga eléctrica o daños en el dispositivo.**

#### **Información para usuarios sobre la recogida y eliminación de los equipos antiguos**

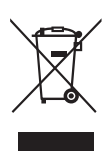

Este símbolo en los productos, embalajes y documentos anexos significa que los productos eléctricos y electrónicos no deben mezclarse con los desperdicios domésticos normales.

Para el tratamiento, recuperación y reciclaje apropiados de los productos antiguos, llévelos a puntos de reciclaje correspondientes, de acuerdo con la legislación nacional.

Al deshacerse de estos productos de forma correcta, ayudará a ahorrar recursos valiosos y a impedir los posibles efectos desfavorables en la salud humana y en el entorno que de otro modo se producirían si se trataran los desperdicios de modo inapropiado.

Para obtener más información acerca de la recogida y el reciclaje de los productos antiguos, póngase en contacto con las autoridades locales, con el servicio de eliminación de basuras o con el punto de venta donde adquirió los artículos.

#### **Para los usuarios empresariales de la Unión Europea:**

Si desea desechar equipos eléctricos y electrónicos, póngase en contacto con su vendedor o proveedor para obtener más información.

#### **Información sobre la eliminación en otros países fuera de la Unión Europea:**

Este símbolo solo es válido en la Unión Europea. Si desea desechar estos artículos, póngase en contacto con las autoridades locales o con el vendedor y pregúnteles el método correcto.

(weee\_eu\_es\_02)

#### **Informações para os utilizadores relativas à recolha e eliminação de equipamentos usados**

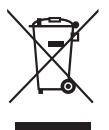

Este símbolo, presente em produtos, embalagens e/ou incluído na documentação associada, indica que os produtos elétricos e eletrónicos usados não devem ser eliminados juntamente com os resíduos domésticos em geral.

O procedimento correto consiste no tratamento, recuperação e reciclagem de produtos usados, pelo que deve proceder à respetiva entrega nos pontos de recolha adequados, em conformidade com a legislação nacional em vigor.

A eliminação destes produtos de forma adequada permite poupar recursos valiosos e evitar potenciais efeitos prejudiciais para a saúde pública e para o ambiente, associados ao processamento incorreto dos resíduos.

Para mais informações relativas à recolha e reciclagem de produtos usados, contacte as autoridades locais, o serviço de eliminação de resíduos ou o ponto de venda onde foram adquiridos os itens relevantes.

#### **Informações para utilizadores empresariais na União Europeia:**

Para proceder à eliminação de equipamento elétrico e eletrónico, contacte o seu revendedor ou fornecedor para obter informações adicionais.

#### **Informações relativas à eliminação em países não pertencentes à União Europeia:**

Este símbolo é válido exclusivamente na União Europeia. Caso pretenda eliminar este tipo de itens, contacte as autoridades locais ou o seu revendedor e informe-se acerca do procedimento correto para proceder à respetiva eliminação.

(weee\_eu\_pt\_02a)

#### **Informazioni per gli utenti sulla raccolta e lo smaltimento di vecchia attrezzatura**

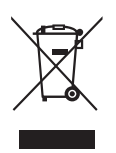

Questi simboli sui prodotti, sull'imballaggio e/o sui documenti che li accompagnano, indicano che i prodotti elettrici ed elettronici non devono essere mischiati con i rifiuti generici.

Per il trattamento, il recupero e il riciclaggio appropriato di vecchi prodotti, si prega di portarli ai punti di raccolta designati, in accordo con la legislazione locale.

Smaltendo correttamente questi prodotti si potranno recuperare risorse preziose, oltre a prevenire potenziali effetti negativi sulla salute e l'ambiente che potrebbero sorgere a causa del trattamento improprio dei rifiuti.

Per ulteriori informazioni sulla raccolta e il riciclaggio di vecchi prodotti, si prega di contattare l'amministrazione comunale locale, il servizio di smaltimento dei rifiuti o il punto vendita dove sono stati acquistati gli articoli.

#### **Per utenti imprenditori dell'Unione europea:**

Se si desidera scartare attrezzatura elettrica ed elettronica, si prega di contattare il proprio rivenditore o il proprio fornitore per ulteriori informazioni.

#### **Informazioni sullo smaltimento negli altri Paesi al di fuori dell'Unione europea:**

Questi simboli sono validi solamente nell'Unione Europea; se si desidera scartare questi articoli, si prega di contattare le autorità locali o il rivenditore e richiedere informazioni sulla corretta modalità di smaltimento.

#### **► Warranty Terms and Conditions**

available as printed PDF file at

#### **<www.steinberg.net/warranty>**

The Warranty Terms and Conditions available as printed PDF file at www.steinberg.net/warranty apply only for countries of the European Economic Area (EEA) and Switzerland.

#### **► Gewährleistungsbestimmungen**

finden Sie als druckbare PDF Datei unter

#### **[www.steinberg.de/warranty](www.steinberg.net/warranty)**

Die Gewährleistungsbestimmungen in Schriftform sind als PDF-Datei unter www.steinberg.de/ warranty erhältlich und gelten nur für den Europäischen Wirtschaftsraum (EWR) und die Schweiz.

#### **► Les conditions de garantie**

se trouvent dans le document PDF imprimable sous

#### **<www.steinberg.net/warranty>**

Les conditions de garantie disponibles au format PDF à la page www.steinberg.net/warranty s'appliquent uniquement aux pays de l'Espace économique européen (EEE) et à la Suisse.

#### **► Las condiciones de garantía**

se encuentran en el documento PDF en

#### **<www.steinberg.net/warranty>**

Los términos y condiciones de la garantía como archivo PDF para su impresión en www.steinberg.net/warranty sólo están disponible en países del Espacio Económico Europeo (EEE) y Suiza.

#### **► Termos e condições de garantia**

arquivo PDF disponível no endereço

#### **<www.steinberg.net/warranty>**

O arquivo PDF com os Termos e condições de garantia disponibilizado no endereço www.steinberg.net/warranty aplica-se somente aos países da Área Econômica Europeia (AEE) e à Suíça.

#### **► Termini e Condizioni di Garanzia**

disponibili su file PDF stampabile all'indirizzo web

#### **<www.steinberg.net/warranty>**

termini e le condizioni della garanzia, disponibili in formato PDF all'indirizzo www.steinberg.net/ warranty, sono validi soltanto per I paesi dell'Area Economica Europea (EEA) e per la Svizzera.

# **List of distributors**

If you need support or further product information please contact the distributor in your country. A list of distributors is available at this website. For assistance in determining who to contact, please contact "Headquarter SMTG." Wenn Sie Unterstützung oder weitere Produktinformationen benötigen, wenden Sie sich bitte an den Vertrieb in Ihrem Land. Eine Liste der Vertriebspartner finden Sie auf dieser Website. Wenn Sie Hilfe benötigen, an wen Sie sich wenden sollten, kontaktieren Sie bitte "Headquarter SMTG". Pour toute demande d'assistance ou d'information supplémentaire sur les produits, veuillez contacter le distributeur agréé dans votre pays. La liste des distributeurs agréés est disponible sur le site Web suivant. Pour obtenir de l'aide sur les ressources à contacter, adressez-vous au « Siège de SMTG ». Para solicitar asistencia o más información sobre el producto, póngase en contacto con el distribuidor de su país. Encontrará una lista de distribuidores en el siguiente sitio web. Para consultas sobre el contacto adecuado, diríjase a "Headquarter SMTG." Se você precisar de suporte ou de mais informações sobre o produto, entre em contato com o distribuidor no seu país. Há uma lista de distribuidores disponível neste site. Para receber ajuda para determinar com quem entrar em contato, fale com a "Sede da SMTG". Per ottenere assistenza o avere ulteriori informazioni sul prodotto, contattare il distributore locale. L'elenco dei distributori e disponibile sul sito Web al seguente indirizzo. Per individuare il distributore da contattare, rivolgersi alla sede centrale SMTG. Если вам необходима техническая поддержка или дополнительные сведения о продуктах, обратитесь к дистрибьютору в вашей стране. Список дистрибьюторов можно найти на этом веб-сайте. Чтобы узнать, к кому следует обращаться, свяжитесь с центральным офисом SMTG. 如需更多支持和深层产品信息,请联系您所在国家的代理商。 代理商列表请浏览下列网址。 如需帮助决定联系哪方代理商,请联系" SMTG总公司"。 지원 또는 추가 제품 정보가 필요한 경우 해당 국가의 판매업체에 문의하십시오. 판매업체 목록은 다음 웹사이트에서 이용할 수 있습니다. 문의 판매업체를 결정하는 데 도움이 필요한 경우 "SMTG 본사"에 문의하십시오. **EN DE FR ES PT ENIT RU ZH KO**

#### **<https://www.steinberg.net/en/company/distributor.html>**

**HEAD OFFICE: Steinberg Media Technologies GmbH** Beim Strohhause 31, 20097 Hamburg, Germany Tel: +49-(0)40-210 35 0

Steinberg Website https://www.steinberg.net/

Manual Development Group © 2020 Yamaha Corporation

> Published 01/2020 2020 年 1 月发行 MWES-A0

> > VDC3150

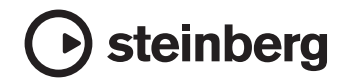

雅马哈乐器音响(中国)投资有限公司 上海市静安区新闸路 1818 号云和大厦 2 楼 客户服务热线: 4000517700 公司网址: https://www.yamaha.com.cn

厂名: 雅马哈电子 (苏州) 有限公司 厂址: 江苏省苏州市苏州新区鹿山路 18号